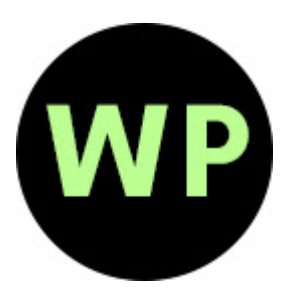

## How to Install and Use Watch Party

Watch Party is an extension for Google Chrome or add-on for Firefox that allows a group of people to watch the same streaming video together using separate devices. This is only one example of this type of extension and there may be others you prefer to use!

**STEP 1** | Everyone you're inviting to watch with you should visit the following link to install Watch Party https://www.chromewatchparty.com/.

**STEP 2 |** Send everyone in your watch party the link to our virtual program. (Get the link here: https:// aahc.nc.gov/news/events/bring-your-own-black-stories)

**STEP 3** | On the day of the virtual program, click on the link to open the program page in YouTube.

**STEP 4 |** In YouTube, click on the green "WP" circle in the far lower right-hand corner of your screen.

**STEP 5 |** Click "Create"

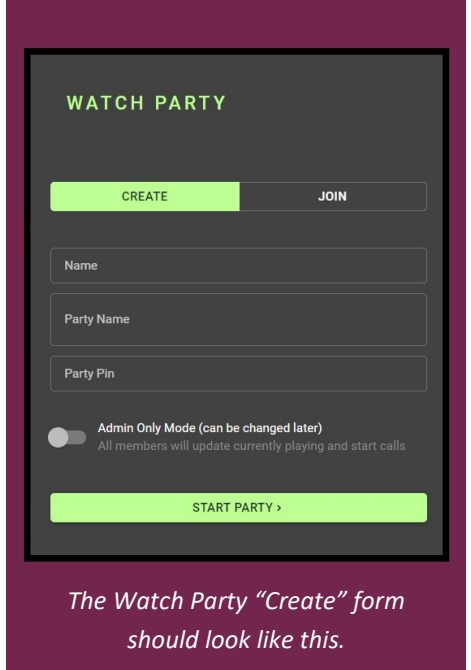

**STEP 6 | Fill out the "Create" form** 

- NAME: your name
- PARTY NAME: give your watch party a fun name
- PARTY PIN: create a password for those attending your party
- Click "START PARTY"

**STEP 7 |** Send the PARTY NAME and PARTY PIN to everyone in your party. They should:

- Open the link to the virtual program
- Click on the green WP circle
- Click "Join" and fill out the "Join" form
- NAME: their name
- PARTY NAME: the party name you sent to them
- PARTY PIN: the party pin you sent to them
- Click "JOIN PARTY"

**STEP 8 |** Once everyone has joined, everyone can watch together! If someone pauses or plays the video it will begin for everyone. You also have the option to use a chat box, talk to one another using your computer's audio, or hang out via video!